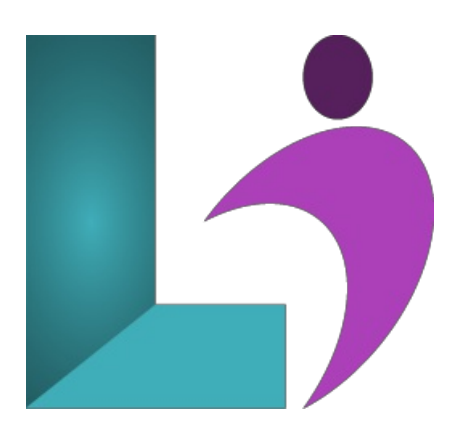

# **Excel [Intermediate](https://www.logicalimagination.com/microsoft-excel/excel-intermediate)**

**Course #:** ME-101 **Duration:** 1 day

#### **Prerequisites**

Excel Introduction (2013, 2016, 2019, Office 365)

#### **Details**

This course will teach students how to work with large worksheets in Microsoft Excel, and use multiple worksheets and workbooks efficiently. It will introduce them to more advanced formatting techniques, such as applying special number formats, using workbook styles and themes, adding backgrounds, and mimicking watermarks. In addition, students will learn how to create outlines and subtotals, and how to create and apply cell names. They will sort and filter data, and create and format tables. They will learn how to save workbooks as Web pages, how to insert and edit hyperlinks, and how to share workbooks via email. Students will learn how to audit worksheets for errors, how to protect worksheets, how to share and merge workbooks, and track changes in a workbook. Finally, students will customize the Excel environment, and create and modify custom templates.

This course will help students prepare for both the Microsoft Office Specialist core-level exam and the Microsoft Office Specialist Expert exam for Excel. For comprehensive certification training, students should complete the Introduction, Intermediate, and Advanced courses for Excel.

# **Software Needed**

Microsoft Office 2013 or higher (2013, 2016, 2019, or Office 365)

# **Outline**

Excel Intermediate (2013, 2016, 2019, Office 365)

- **Using Large Worksheets**
	- Freezing Panes
		- Splitting a Worksheet
		- Hiding and DisplayingDataand WindowElements
		- Setting Print Titles
		- Creating Page Breaks

#### **Multiple Worksheets**

- UsingMultiple Worksheets
- RenamingWorksheets
- FormattingWorksheet Tabs
- GroupingWorksheets
- o Inserting Worksheets
- DeletingWorksheets
- Moving and CopyingWorksheets
- PrintingMultiple Worksheets
- Creating 3DFormulas
- Adding a WatchWindow

#### **• Advanced Formatting**

- UsingBuilt-inNumber Formats
- CreatingCustomNumber Formats
- HidingZero Values
- TransposingData
- Using Paste SpecialMathematicalOperations
- Using Sparklines
- AddingWorksheet Backgrounds
- UsingWatermarks

# **Outlining and Subtotals**

- Outlining
- UsingCustomViews
- ConsolidatingData
- Using Subtotals
- UsingOutline Symbols

# **Data Structure andTables**

- Using Structured Data
- SortingData
- o Sorting on Multiple Columns
- FilteringData
- UsingTables
- WorkingwithDatain a Table
- Understanding Structured References
- o Creating a Total Row
- UsingTable Names
- UnderstandingTable Functions
- o Formatting Tables

# **Data Cleaning**

- ExportingData
- ImportingData
- Using the Text Import Wizard
- The LEFT and RIGHT Function
- o Understanding Nested Functions
- The MIDFunction
- The FINDFunction
- <sup>o</sup> The LEN and TRIM Functions
- The CONCAT Function
- The UPPER and LOWER Functions
- ConvertingText to Columns
- o Removing Duplicates

# **Logical andConditional Functions**

- o The IF Function
- The SUMIF Function
- The COUNTIF Function
- The AVERAGEIF Function
- o The IFERROR Function

### **Documenting andAuditing**

- o Auditing Tools
- o Tracing Cell Values
- o Tracing Errors
- UsingCellComments
- AddingWorkbook Comments

#### **Web and Sharing Features**

- Saving asa Web Page
- Previewing a Web Page
- Publishing a Web Page
- UsingAutoRepublish
- o Adding Hyperlinks